## Amazon AWS Tutorial III: Creating an AMI

Shuang Luan Department of Computer Science Department of Radiology University of New Mexico

## **Disabling SELinux**

```
ec2-user@ip-10-170-242-220:/etc/selinux - ssh - 80×24
      ssh
              83
                    bash
                             🙁 ec2-user@i...elinux — ssh 🛛 🕄
                                                 hash
[ec2-user@ip-10-170-242-220 bin]$ cd /etc
[ec2-user@ip-10-170-242-220 etc]$ cd selinux/
[ec2-user@ip-10-170-242-220 selinux]$ ls
config restorecond.conf restorecond_user.conf semanage.conf targeted
[ec2-user@ip-10-170-242-220 selinux]$ cat config
# This file controls the state of SELinux on the system.
# SELINUX= can take one of these three values:
#
        enforcing - SELinux security policy is enforced.
#
        permissive - SELinux prints warnings instead of enforcing.
#
        disabled - No SELinux policy is loaded.
SELINUX=enforcing
# SELINUXTYPE= can take one of these two values:
        targeted - Only targeted network daemons are protected.
#
#
        strict - Full SELinux protection.
#
        mls - Multi Level Security protection.
SELINUXTYPE=targeted
# SETLOCALDEFS= Check local definition changes
SETLOCALDEFS=0
```

[ec2-user@ip-10-170-242-220 selinux]\$

# Disabling SELinux (cont.)

```
000
                             ec2-user@ip-10-170-242-220:/etc/selinux - ssh - 80×24
                             🙁 ec2-user@i...elinux - ssh 🛛 🙁
8
      ssh
              8
                    bash
                                                 bash
[ec2-user@ip-10-170-242-220 selinux]$ sudo vi config
[ec2-user@ip-10-170-242-220 selinux]$ cat config
# This file controls the state of SELinux on the system.
# SELINUX= can take one of these three values:
        enforcing - SELinux security policy is enforced.
#
#
        permissive - SELinux prints warnings instead of enforcing.
#
        disabled - No SELinux policy is loaded.
SELINUX=permissive
# SELINUXTYPE= can take one of these two values:
#
        targeted - Only targeted network daemons are protected.
#
        strict - Full SELinux protection.
#
        mls - Multi Level Security protection.
SELINUXTYPE=targeted
# SETLOCALDEFS= Check local definition changes
SETLOCAL DEES=0
[ec2-user@ip-10-170-242-220 selinux]$
[ec2-user@ip-10-170-242-220 selinux]$
[ec2-user@ip-10-170-242-220 selinux]$
[ec2-user@ip-10-170-242-220 selinux]$
[ec2-user@ip-10-170-242-220 selinux]$
[ec2-user@ip-10-170-242-220 selinux]$
```

# Uploading X.509 Certificate

| ● ● ● ● Terminal — bash — 80×24                                                   |
|-----------------------------------------------------------------------------------|
| 😢 ec2-user@i31:~ — ssh 🛛 bash 🐼 bash                                              |
| Shuang-Luans-MacBook-Pro:.ec2 sluan\$ ls                                          |
| Luan_West_MC_keypair.pem                                                          |
| cert-00L7CQA5B4I0BM5SVTCW5JWQ7C5XLNXP.pem                                         |
| pk-00L7CQA5B4I0BM5SVTCW5JWQ7C5XLNXP.pem                                           |
| <pre>sluan_linux_key.pem</pre>                                                    |
| Shuang-Luans-MacBook-Pro:.ec2 sluan\$ scp -i Luan_West_MC_keypair.pem pk-00L7CQA5 |
| B4I0BM5SVTCW5JWQ7C5XLNXP.pem cert-00L7CQA5B4I0BM5SVTCW5JWQ7C5XLNXP.pem root@ec2-  |
| 50-18-14-190.us-west-1.compute.amazonaws.com:/mnt                                 |
| Please login as the ec2-user user rather than root user.                          |
| Shuang-Luans-MacBook-Pro:.ec2 sluan\$ scp -i Luan_West_MC_keypair.pem pk-00L7CQA5 |
| B4I0BM5SVTCW5JWQ7C5XLNXP.pem cert-00L7CQA5B4I0BM5SVTCW5JWQ7C5XLNXP.pem ec2-user@  |
| ec2-50-18-14-190.us-west-1.compute.amazonaws.com:/mnt                             |
| <pre>scp: /mnt/pk-00L7CQA5B4I0BM5SVTCW5JWQ7C5XLNXP.pem: Permission denied</pre>   |
| <pre>scp: /mnt/cert-00L7CQA5B4I0BM5SVTCW5JWQ7C5XLNXP.pem: Permission denied</pre> |
| Shuang-Luans-MacBook-Pro:.ec2 sluan\$ scp -i Luan_West_MC_keypair.pem pk-00L7CQA5 |
| B4I0BM5SVTCW5JWQ7C5XLNXP.pem cert-00L7CQA5B4I0BM5SVTCW5JWQ7C5XLNXP.pem ec2-user@  |
| ec2-50-18-14-190.us-west-1.compute.amazonaws.com:/~                               |
| <pre>scp: /~: No such file or directory</pre>                                     |
| Shuang-Luans-MacBook-Pro:.ec2 sluan\$ scp -i Luan_West_MC_keypair.pem pk-00L7CQA5 |
| B4I0BM5SVTCW5JWQ7C5XLNXP.pem cert-00L7CQA5B4I0BM5SVTCW5JWQ7C5XLNXP.pem ec2-user@  |
| ec2-50-18-14-190.us-west-1.compute.amazonaws.com:/home/ec2-user                   |
| pk-00L7CQA5B4I0BM5SVTCW5JWQ7C5XLNXP.pem 100% 926 0.9KB/s 00:01                    |
| cert-00L7CQA5B4I0BM5SVTCW5JWQ7C5XLNXP.pem 100% 916 0.9KB/s 00:00                  |
| Shuang-Luans-MacBook-Pro:.ec2 sluan\$                                             |

### Installing Ruby

| ● ○ ○ ec2-user@ip-10-170-245-31:~ — ssh — 80×24                  |            |         |   |
|------------------------------------------------------------------|------------|---------|---|
| ⊗ ec2-user@i31:~ - ssh     ⊗ bash                                |            |         |   |
| [ec2-user@ip-10-170-245-31 mnt]\$ cd                             |            |         |   |
| [ec2-user@ip-10-170-245-31 ~]\$ pwd                              |            |         |   |
| /home/ec2-user                                                   |            |         | Ш |
| <pre>[ec2-user@ip-10-170-245-31 ~]\$ sudo yum install ruby</pre> |            |         | Ш |
| Loaded plugins: fastestmirror, security                          |            |         | Ш |
| Loading mirror speeds from cached hostfile                       |            |         | Ш |
| amzn                                                             | 2.1 kB     | 00:00   | Ш |
| Setting up Install Process                                       |            |         | Ш |
| Package ruby-1.8.7.302-1.2.amzn1.i686 already installed          | and latest | version | Ш |
| Nothing to do                                                    |            |         | Ш |
| [ec2-user@ip-10-170-245-31 ~]\$                                  |            |         | Ш |
|                                                                  |            |         | Ш |
|                                                                  |            |         | Ш |
|                                                                  |            |         | Ш |
|                                                                  |            |         | Ш |
|                                                                  |            |         | Ш |
|                                                                  |            |         | Ш |
|                                                                  |            |         | Ш |
|                                                                  |            |         | Ш |
|                                                                  |            |         |   |
|                                                                  |            |         |   |
|                                                                  |            |         |   |

# Installing ec2-ami tools

```
ec2-user@ip-10-170-245-31:~ - ssh - 80×24
⊗ ec2-user@i...-31:~ - ssh
                   bash
                          8
                                bash
[ec2-user@ip-10-170-245-31 ~]$ wget http://s3.amazonaws.com/ec2-downloads/ec2-am
i-tools.noarch.rpm
--2011-02-07 04:07:22-- http://s3.amazonaws.com/ec2-downloads/ec2-ami-tools.noa
rch.rpm
Resolving s3.amazonaws.com... 207.171.189.80
Connecting to s3.amazonaws.com/207.171.189.80/:80... connected.
HTTP request sent, awaiting response... 200 OK
Length: 169597 (166K) [binary/octet-stream]
Saving to: "ec2-ami-tools.noarch.rpm"
100%[======>] 169.597
                                                           341K/s in 0.5s
2011-02-07 04:07:23 (341 KB/s) - "ec2-ami-tools.noarch.rpm" saved [169597/169597
]
[ec2-user@ip-10-170-245-31 ~]$ ls
ec2-ami-tools.noarch.rpm
[ec2-user@ip-10-170-245-31 ~]$ sudo rpm -i ec2-ami-tools.noarch.rpm
[ec2-user@ip-10-170-245-31 ~] $ which which ec2-bundle-image
alias which='alias | /usr/bin/which --tty-only --read-alias --show-dot --show-ti
lde'
        /usr/bin/which
/usr/local/bin/ec2-bundle-image
[ec2-user@ip-10-170-245-31 ~]$
```

### Bundle

| S ssh S bash c ec2-user@i:/mnt-ssh S bash vim                                                                                                    |   |
|----------------------------------------------------------------------------------------------------|---|
| <pre>[ec2-user@ip-10-170-242-220 mnt]\$ sudo /usr/local/bin/ec2-bundle-vol -d /mnt -k pk 0017C0AEP4T0PMESVTCWE1W07CEXINXP page c cost 0017C0AEP4T0PMESVTCWE1W07CEXINX</pre> |   |
| <pre>pk-00L7CQA5B4I0BM5SVTCW5JWQ7C5XLNXP.pem -c cert-00L7CQA5B4I0BM5SVTCW5JWQ7C5XLNX .pem -u 959394824376 -p luan.ami</pre>                                                 | F |
| Please specify a value for arch [i386]:                                                                                                    |   |
| Copying / into the image file /mnt/luan.ami                                                                                                    |   |
| Excluding:                                                                                                    |   |
| /sys                                                                                                    |   |
| /proc                                                                                                    |   |
| /proc/sys/fs/binfmt_misc                                                                                                    |   |
| /dev/pts                                                                                                    |   |
| /dev                                                                                                    |   |
| /media                                                                                                    |   |
| /mnt                                                                                                    |   |
| /proc                                                                                                    |   |
| /sys                                                                                                    |   |
| /mnt/luan.ami                                                                                                    |   |
| /mnt/img-mnt                                                                                                    |   |
| 1+0 records in                                                                                                    |   |
| 1+0 records out                                                                                                    |   |
| 1048576 bytes (1.0 MB) copied, 0.00579631 s, 181 MB/s                                                                                                    |   |
| mke2fs 1.41.12 (17-May-2010)                                                                                                    |   |
| warning: Unable to get device geometry for /mnt/luan.ami                                                                                                    | 0 |
|                                                                                                    |   |

# Bundle (cont.)

| ● 〇 〇 ec2                       | -user@ip-10-170-2                  | 242-220:/mnt — | ssh — 80×24 |              |      |     |
|---------------------------------|------------------------------------|----------------|-------------|--------------|------|-----|
|                                 | user@i:/mnt — ssh                  | 8              | oash 🤅      | 3            | bash |     |
| Created luan.ami.part.09        |                                    |                |             |              |      | -   |
| Created luan.ami.part.10        |                                    |                |             |              |      |     |
| Created luan.ami.part.11        |                                    |                |             |              |      | L   |
| Created luan.ami.part.12        |                                    |                |             |              |      | L   |
| Created luan.ami.part.13        |                                    |                |             |              |      | L   |
| Created luan.ami.part.14        |                                    |                |             |              |      | L   |
| Created luan.ami.part.15        |                                    |                |             |              |      | Ŀ   |
| Created luan.ami.part.16        |                                    |                |             |              |      | L   |
| Created luan.ami.part.17        |                                    |                |             |              |      | L   |
| Created luan.ami.part.18        |                                    |                |             |              |      | L   |
| Created luan.ami.part.19        |                                    |                |             |              |      | L   |
| Created luan.ami.part.20        |                                    |                |             |              |      | L   |
| Created luan.ami.part.21        |                                    |                |             |              |      | L   |
| Created luan.ami.part.22        |                                    |                |             |              |      | L   |
| Created luan.ami.part.23        |                                    |                |             |              |      | L   |
| Created luan.ami.part.24        |                                    |                |             |              |      | L   |
| Created luan.ami.part.25        |                                    |                |             |              |      | L   |
| Generating digests for each par | °t                                 |                |             |              |      | L   |
| Digests generated.              |                                    |                |             |              |      | L   |
| Unable to read instance meta-da | ata for a                          | ncestor        | -ami-ids    | $\leftarrow$ |      | L   |
| Unable to read instance meta-da | ata for r                          | amdisk-        | id          |              |      |     |
| Unable to read instance meta-da | ata for p                          | roduct-        | codes       | 2            |      | C   |
| Creating bundle manifest        | aan oo kana ina kata 2000 572    5 |                |             |              |      | 4   |
|                                 |                                    |                |             |              |      | •   |
| ec2-bundle-vol complete.        |                                    |                |             |              |      | 1 × |

### Access Credentials

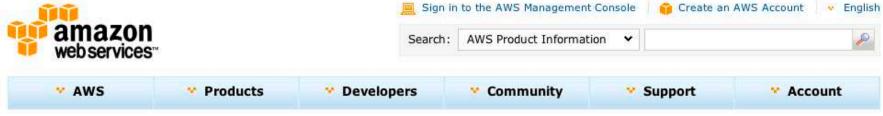

#### Your Account

#### Account Activity

View current charges and account activity, itemized by service and by usage type. Previous months' billing statements are also available.

#### >Usage Reports

Download usage reports for each service you are subscribed to. Reports can be customized by specifying usage types, timeframe, service operations, and more.

#### Security Credentials

Amazon Web Services uses access identifiers to authenticate requests to AWS and to identify the sender of a request. Three types of identifiers are available: (1) AWS Access Key Identifiers, (2) X.509 Certificates, and (3) Key pairs

#### Personal Information

View and edit personal contact information, such as address and phone number. Set communication preferences for email subscriptions.

#### Payment Method

View and edit current payment method, as well as add new payment methods.

#### Consolidated Billing

Receive one bill for multiple AWS Accounts, with cost breakdowns for each account. Usage is combined, enabling you to more quickly reach lowerpriced volume tiers.

#### AWS Identity and Access Management

Create multiple Users and manage the permissions for each of these Users within your AWS Account.

#### AWS Management Console

Access and manage AWS Infrastructure Web Services through our webbased, point-and-click, graphical user interface.

#### > DevPay Activity

View revenue and costs for your Amazon DevPay products. Manage your Amazon DevPay products.

### Access Credentials

### Access Credentials

There are three types of access credentials used to authenticate your requests to AWS services: (a) access keys, (b) X.509 certificates, and (c) key pairs. Each access credential type is explained below.

| REST or Query protocol reque<br>see your access key below. | sts to any AWS service API | . We create one for you |
|------------------------------------------------------------|----------------------------|-------------------------|
|                                                            |                            |                         |
| Key ID Secre                                               | t Access Key Status        |                         |
| Show                                                       | Active (1                  | Make Inactive)          |
| Show                                                       | Inactive                   | (Make Active   Delete)  |
|                                                            | Show                       | Show Active (M          |

### Account Identifier

### Account Identifiers

AWS uses two types of account identifiers — canonical user ID and AWS account ID. These account identifiers are used to share resources between accounts.

The canonical user ID can be used exclusively for Amazon S3 resources such as buckets or files.

The AWS account ID can be used for all AWS service resources except Amazon S3. These resources include Amazon EC2 AMIs, Amazon EBS snapshots, Amazon SQS queues, etc.

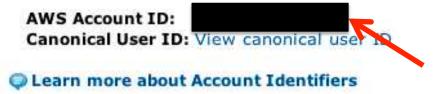

### Upload to S3

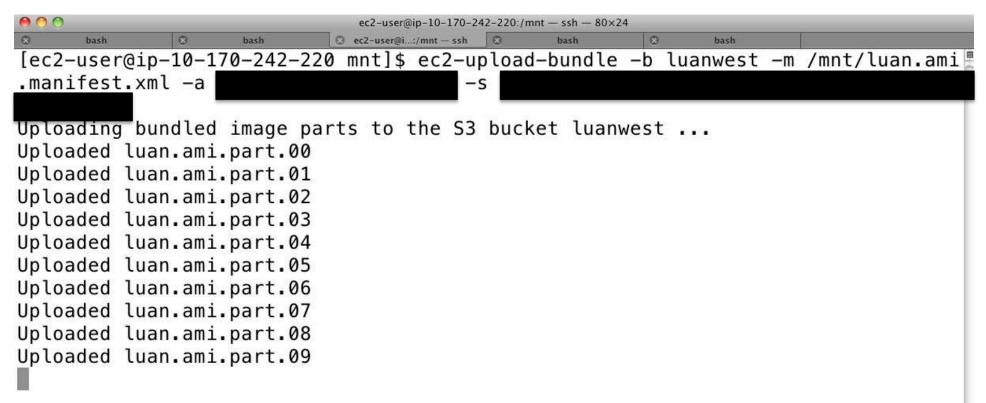

### Upload to S3

- ec2-upload-bundle
- -b luanwest
- -m /mnt/luan.clhep.ami.manifest.xml
- -a <access\_id>
- -s <secret\_key>

### On S3

| uckets                        | Objects and Folders     |           |                                       |
|-------------------------------|-------------------------|-----------|---------------------------------------|
| Create Bucket Actions -       | Objects and Polders     | a Refresh | 1 Properties 💿 Transfers 💿 Help       |
| computational-medicine-amis3  | ₩ luanwest              |           |                                       |
| computational-medicine-input  | Name                    | Size      | Last Modified                         |
| computational-medicine-output | 📄 luan.ami.manifest.xml | 5.7 КВ    | Mon Feb 07 20:04:37 GMT-700 2011      |
| luanwest                      | 🗋 luan.ami.part.00      | 10 MB     | Mon Feb 07 20:03:23 GMT-700 2011      |
|                               | 🗋 luan.ami.part.01      | 10 MB     | Mon Feb 07 20:03:26 GMT-700 2011      |
|                               | 🗋 luan.ami.part.02      | 10 MB     | Mon Feb 07 20:03:29 GMT-700 2011      |
|                               | 🗋 luan.ami.part.03      | 10 MB     | Mon Feb 07 20:03:32 GMT-700 2011      |
|                               | 🗋 luan.ami.part.04      | 10 MB     | Mon Feb 07 20:03:36 GMT-700 2011      |
|                               | luan.ami.part.05        | 10 MB     | Mon Feb 07 20:03:39 GMT-700 2011      |
|                               | 🗋 luan.ami.part.06      | 10 MB     | Mon Feb 07 20:03:42 GMT-700 2011      |
|                               | 🗋 luan.ami.part.07      | 10 MB     | Mon Feb 07 20:03:45 GMT-700 2011      |
| Transfers                     |                         | 🗌 Automi  | atically clear finished transfers 🛛 🧯 |
|                               |                         |           |                                       |

### **Registering AMI**

00 Terminal - bash - 80×24 8 ssh 8 bash 0 bash dhcp-20:~ sluan\$ ec2-register --region us-west-1 luanwest/image.manifest.xml WARNING: Ignoring extra parameter(s): [ us-west-1, luanwest/image.manifest.xml Client.InvalidManifest: Invalid manifest path: !???-region' dhcp-20:~ sluan\$ ec2-register luanwest/image.manifest.xml IMAGE ami-b5a7f7f0 dhcp-20:~ sluan\$

### AMI Added

| Request Inst  | ances Wizard           |                 |                    |        | Cancel 🔀 |
|---------------|------------------------|-----------------|--------------------|--------|----------|
| 0             | INTERNALIZZE INCOMENTS | -               |                    |        |          |
| CHOOSE AN AMI | INSTANCE DETAILS       | CREATE KEY PAIR | CONFIGURE FIREWALL | REVIEW |          |

Choose an Amazon Machine Image (AMI) from one of the tabbed lists below by clicking its Select button.

| Viewing: Owned By | / Me 😒         |                                                          | 🛛 🔍 🕺 1 to 37 | of 37 Items 📏 💈 |
|-------------------|----------------|----------------------------------------------------------|---------------|-----------------|
| AMIID             | Root Device    | Name                                                     | Platform      |                 |
| 📄 ami-25491860    | instance-store | computational-medicine-amis3/computational.medicine.wor  | 👌 Other Linux | Select 🔛        |
| 🗊 ami-2f52036a    | instance-store | computational-medicine-amis3/computational.medicine.wor  | 👌 Other Linux | Select 🚺        |
| 📄 ami-3d4d1c78    | instance-store | computational-medicine-amis3/computational.medicine.wor  | 👌 Other Linux | Select 🔛        |
| ami-41722304      | instance-store | computational-medicine-amis3/computational.medicine.wor  | 👌 Other Linux | Select 🔛        |
| ami-4b4c1d0e      | instance-store | computational-medicine-amis3/computational.medicine.wor  | 👌 Other Linux | Select 🔛        |
| ami-4b4d1c0e      | instance-store | computational-medicine-amis3/computational.medicine.wor  | 👌 Other Linux | Select 🚺        |
| 📄 ami-6b4a1b2e    | instance-store | computational-medicine-amis3/computational.medicine.wor  | 👌 Other Linux | Select 💫        |
| 📄 ami-6fa8f82a    | instance-store | luanwest/luan.ami.manifest.xml                           | 👌 Other Linux | Select          |
| 📄 ami-714c1d34    | instance-store | computational-medicine-amis3/computational.medicine.wor  | 👌 Other Linux | Select 🚺        |
| ami-73481936      | instance-store | computational-medicine-amis3/computational.medicine.wor  | 👌 Other Linux | Select 🔛        |
| 📄 ami-7d4c1d38    | instance-store | computational-medicine-amis3/computational.medicine.wor  | 👌 Other Linux | Select 🚺        |
| ami-837223c6      | instance-store | computational-medicine-amis3/computational.medicine.flss | ∧ Other Linux | Select D        |

### Deregister AMI

| ● ○ ○ Terminal — bash — 80×24                                               |      |         |
|-----------------------------------------------------------------------------|------|---------|
| S         bash         S         ec2-user@i:/mnt ssh         S         bash | Bash |         |
| <pre>dhcp-20:US_West sluan\$ ec2-deregister ami-b5a7f7f0</pre>              |      |         |
| IMAGE ami-b5a7f7f0                                                          |      |         |
| dhcp-20:US_West sluan\$                                                     |      |         |
|                                                                             |      |         |
|                                                                             |      |         |
|                                                                             |      |         |
|                                                                             |      |         |
|                                                                             |      |         |
|                                                                             |      |         |
|                                                                             |      |         |
|                                                                             |      |         |
|                                                                             |      |         |
|                                                                             |      |         |
|                                                                             |      |         |
|                                                                             |      |         |
|                                                                             |      |         |
|                                                                             |      |         |
|                                                                             |      |         |
|                                                                             |      |         |
|                                                                             |      |         |
|                                                                             |      |         |
|                                                                             |      |         |
|                                                                             |      | 0       |
|                                                                             |      | ×       |
|                                                                             |      | *<br>// |

# Login to the New AMI

| ● ○ ○ ec2-user@ip-10-170-246-221:~ — ssh — 80×24                                  |
|-----------------------------------------------------------------------------------|
| bash     bash     c2-user@i/mnt - bash     c2-user@i221:~ - ssh     bash          |
| dhcp-20:US_West sluan\$ ls                                                        |
| Luan_West_MC_keypair.pem                                                          |
| dhcp-20:US_West sluan\$ ssh -i Luan_West_MC_keypair.pem ec2-user@ec2-204-236-141- |
| 88.us-west-1.compute.amazonaws.com                                                |
| The authenticity of host 'ec2-204-236-141-88.us-west-1.compute.amazonaws.com (20  |
| 4.236.141.88)' can't be established.                                              |
| RSA key fingerprint is 4b:73:d1:55:6b:a7:26:8b:81:ce:bd:f6:3b:14:24:49.           |
| Are you sure you want to continue connecting (yes/no)? yes                        |
| Warning: Permanently added 'ec2-204-236-141-88.us-west-1.compute.amazonaws.com,2  |
| 04.236.141.88' (RSA) to the list of known hosts.                                  |
| Last login: Mon Feb 7 19:16:14 2011 from dhcp-20.cs.unm.edu                       |
|                                                                                   |
| _ ) Amazon Linux AMI<br>_  ( / Beta                                               |
| _  ( / Beta                                                                       |
|                                                                                   |
|                                                                                   |
| See /usr/share/doc/amzn-ami/image-release-notes for latest release notes. :-)     |

[ec2-user@ip-10-170-246-221 ~]\$

### Shutting Down Instance

| 00                                                           |                        |                  |                                                       |                      | AWS Manag    | gement Consol | e               |                          |               |                    |               |
|--------------------------------------------------------------|------------------------|------------------|-------------------------------------------------------|----------------------|--------------|---------------|-----------------|--------------------------|---------------|--------------------|---------------|
| + Chttps://console                                           | .aws.amazon.com        | n/ec2/home?regio | on=us-west-1#s=                                       | Instances            |              |               |                 | C Q+ Amazon C            | WS            |                    |               |
| TAMU G4 Agenda Con                                           | nputerWorld ABC        | Q Ride Bookmar   | ks Gmail Goo                                          | gle Calendar Goog    | le Voice UNM | I Cayuse MSDI | e               | ce Manual Geant4 Develop | ers MIT Onlin | e Courses The Bas  | ics of MRI ±3 |
| AWS M Sample                                                 | Elastic                | Elastic          | Installi                                              | Gmail                | How to       | which         | TAMU            | Elastic EC2 AP           | Simple        | Elastic            | ec2-re        |
| aws.amazon.com A<br>WS<br>Iastic Beanstalk S3 EC2            |                        | n Amazon         | MapReduce Clo                                         | zon Amazon At        | mazon<br>NS  |               |                 | w                        | elcome, Comp  | utational Medicine | Settings      |
| Navigation                                                   | My Instances           | 3                |                                                       |                      |              |               |                 |                          |               |                    |               |
| Region: 📑 US West 🗸                                          | Launch Instan          | nce Instance Act | tions 👻 Reserve                                       | ed Instances 👻       |              |               |                 |                          |               | 🎲 Show/Hide 🦼      | 👌 Refresh 🛛 🎯 |
|                                                              | Viewing: All Instances |                  |                                                       |                      |              |               |                 |                          |               | K < 110.1 m        | 1 Instances   |
| > EC2 Dashboard                                              | Name                   | Instance         | AMIID                                                 | Root Device          | Туре         | Status        | Security Groups | Key Pair Name            | Monitoring    | Virtualization     | Placement     |
| INSTANCES                                                    |                        | i-36fe8272       | ami 655-0-20                                          | obe                  | m1.small     | running       | Luan SSH HTTP   | Luan West MC keypair     | basic         | paravirtual        |               |
| <ul> <li>Bundle Tasks</li> <li>ELASTIC BLOCK STORE</li></ul> |                        |                  | Disast<br>Instance<br>Termi<br>Reboo<br>Stop<br>Start |                      |              |               |                 |                          |               |                    |               |
| > Placement Groups                                           | 1 EC2 Instanc          | e selected       |                                                       | e Detailed Monitorir | ng           |               |                 |                          |               |                    |               |
| <ul> <li>Load Balancers</li> <li>Key Pairs</li> </ul>        | EC2 In                 | stance: i-36     | fe82                                                  | e Detailed Monitori  | ng           |               |                 |                          |               |                    |               |
|                                                              | Description            | n Monitoring     | Tags                                                  |                      |              |               |                 |                          |               |                    |               |
|                                                              | AMI ID: ami-655a0a20   |                  |                                                       |                      |              |               | Zone:           | us-west-1c               |               |                    |               |
|                                                              | Security G             | Groups:          | Luan_SSH_HT                                           | TP                   |              |               | Туре:           | m1.small                 |               |                    |               |
|                                                              | D/275 15               |                  | running                                               |                      |              |               |                 | 959394824376             |               |                    |               |

Thank You.